## RegTechコンソーシアム ~アナログ規制の見直しで新たな経済成長を~

# Slackご利用の手引き

2023年8月4日 第1版

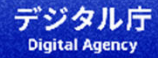

#### はじめに

### 利用登録に対する留意事項

- 登録に当たっては、Slack<@slack.com>からの招待メールが受信可能な環境が必要です。
- アカウント発行等に係る費用は必要ございません。
- 登録のご申請からご招待まで、最大7営業日程度のお時間をいただく場合がございます。ご招 待は Slackからのメールが発信されます。8営業日待っても招待メールが届かない場合は RegTech事務局<regtech\_conso@ml.mri.co.jp>までご連絡ください。

### **目次**

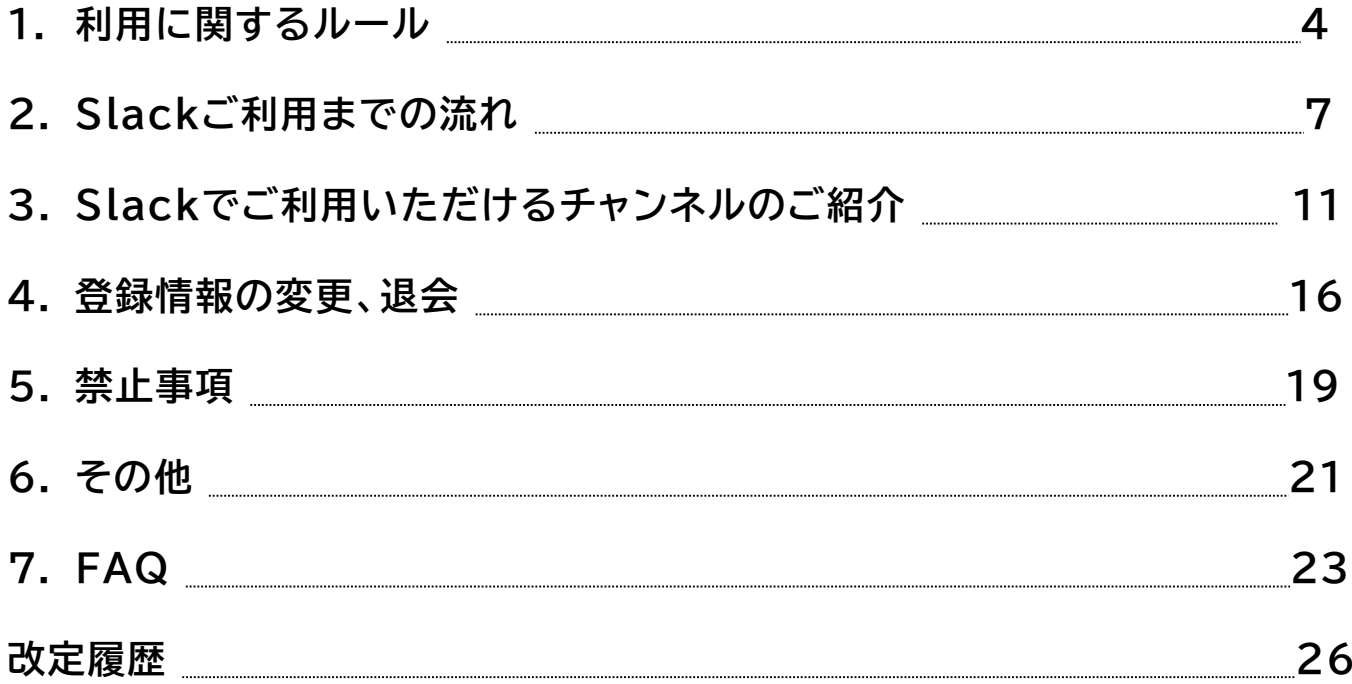

## 1. 利用に関するルール

RegTechコンソーシアム(以下、「本コンソーシアム」という。)は、ユーザー間での意 見交換や情報共有をSlackを利用して行います。

フラットなコミュニケーションの場としてユーザーの皆様が快適にSlackを利用できるよう、 利用に関するルールへのご理解、ご協力をお願いします。

**1.1** 投稿ルール

- 投稿は個人のご意見として取り扱われますので、自由闊達なコミュニケーションが可能です。
- 他のユーザーの投稿にコメントする場合は、否定的なコメントは極力避けていただき、やむをえず否 定する場合でも相手の投稿を受け止め、リスペクトをした上で投稿するようご注意ください。
- ダイレクトメッセージではなく、できるだけチャンネル内でコミュニケーションを取るようにしま しょう。あなたの投稿が他のユーザーにとっても大きなヒントに繋がります。

### **1.2** 投稿に関するマナー

- 自由闊達な議論の場となるよう、前向きな投稿をお願いします。
- 他のユーザーが不快になるような投稿はしないようご注意ください。
- 冗長になるので、「お世話になります」等のビジネス慣用句は入れなくて構いません。ビジネス チャットではこれらの慣用句は省略される傾向にあります。
- おやすみモードや休暇中等のステータスを皆で尊重するため、@channel や @here などのメンション はお控えください。

## **1.3** プロフィール設定

- アカウントのプロフィールは、ご自身でご設定ください。
- アイコン設定でイラストや趣味の写真を設定できますが、著作権には留意してください。
- メールアドレスは非表示設定としています。

## **<sup>2</sup>**.**Slack**ご利用までの流れ

本コンソーシアムの利用に当たっては、次の手順のとおり進めてください。 ご不明点等ある場合は、RegTech事務局までお問い合わせください。

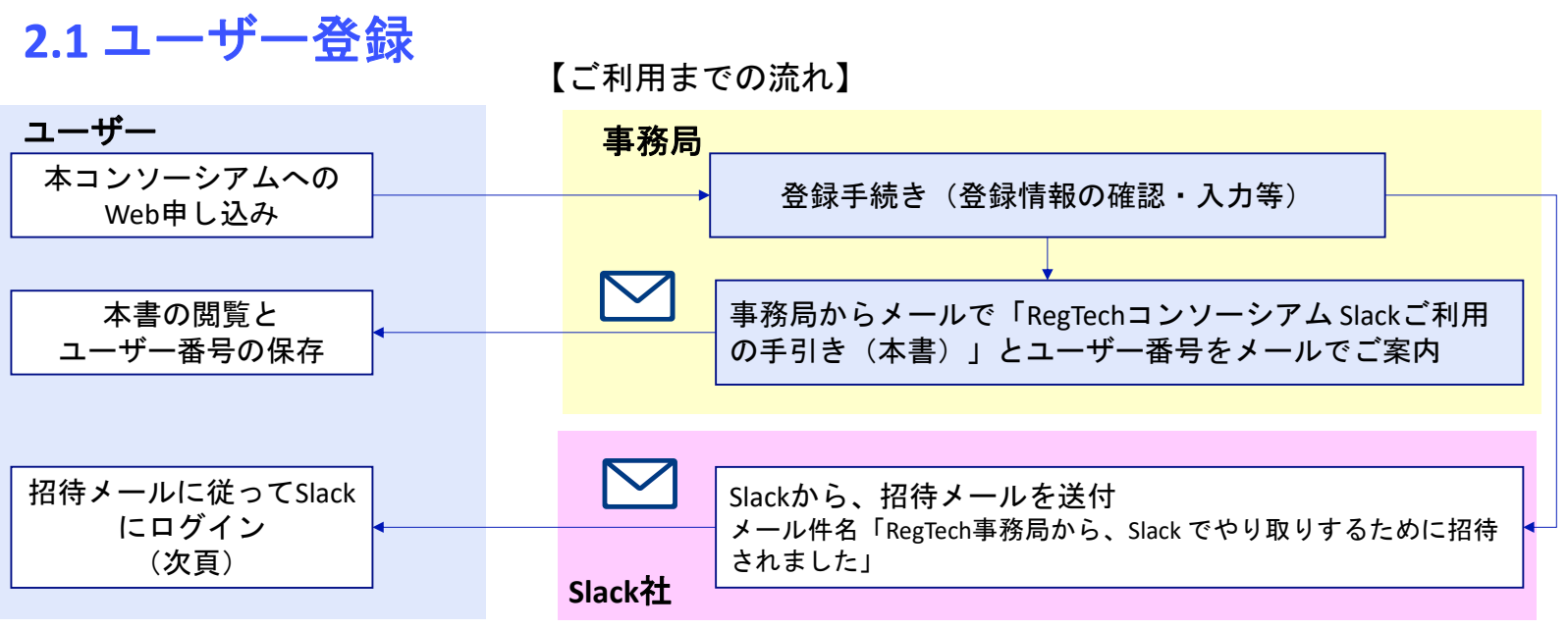

Slackは、インターネットに接続できるPC・スマートフォン等から利用者登録をしてご参加ください。

ユーザー番号は、登録情報の変更や退会時に必要となります。他人に知られないよう管理して下さい。

※RegTechコンソーシアムSlack利用規約には、Slack利用に関する項目も含まれています。規約内容をご確認ください。 Slackチャンネル #002\_ファイルアーカイブ に格納してあります。

## **2.2 Slack**ログイン方法

1. 登録いただいたメールアドレスに、 Slackから招待メールが届きますので、 「今すぐ参加」ボタンをタップして ください。

2.「あなたの名前」部分に以下の記載ルールを参照 の上入力し、「続行する」ボタンをタップしてく ださい。

#### **Slack**内の名称記載ルール

Slackでは、「氏名」と「表示名」を登録します。 「氏名」は、ダイレクトメッセージの宛先に使用されます。 「表示名」は、スレッド書き込み時に表示されます。 誤送信を避けるため、「氏名」「表示名」どちらの欄にも以下のルールで同一の ものを登録するようお願いします。

[所属]\_[氏名※] 例)デジタル社\_山田太郎 ※あなたの姓と名です。

[所属]は、わかる範囲で省略可とします。複数の所属・肩書をお持ちの方は、 代表的なものを一つ表示してください。

・「株式会社」は省略可

例) 「株式会社三菱総合研究所」→三菱総研\_〇〇〇

9アイコン(顔写真)は、著作権に問題がない範囲で自由に設定してください。

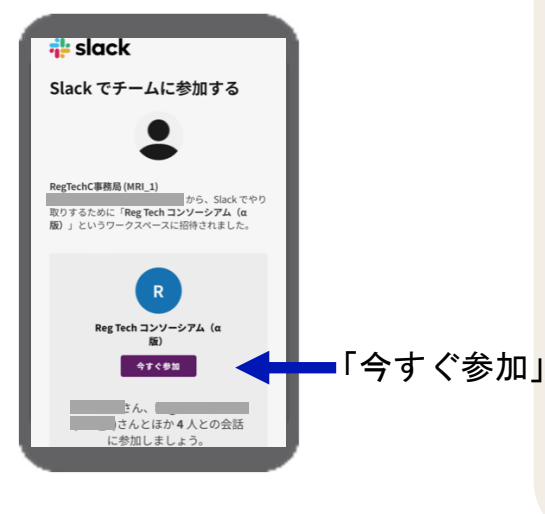

### **2.3 Slack**から招待メールが届かない場合

お申し込みから、最大7営業日程度でSlackから招待メールが届きます。 Slackからの招待メールが届かない場合、以下のような原因が考えられるので、対処方法をご確 認いただき、試してみてください。

| 原因                                | 対処方法                                           |
|-----------------------------------|------------------------------------------------|
| 迷惑メールフォルダに振り分けられている。              | 迷惑メールフォルダの確認をしてください。                           |
| メーラーのセキュリティの設定によりメールが<br> 受信できない。 | お使いのメーラーのセキュリティ設定状態をご確認ください。                   |
| 許可していないドメインを持つメールを受信拒<br> 否している。  | メールソフトの設定にて、「@slack.com」の受信を許可する設定<br>をお願いします。 |
| 受信ボックスの容量がオーバーしている。               | 不要なメールを削除し、受信が可能な状態まで容量を確保してく<br> ださい。         |

招待メールが届かないよくある原因と対処方法

上記で解決できない場合には、メールにてRegTech事務局までご連絡ください。

RegTech事務局メールアドレス: regtech\_conso@ml.mri.co.jp

※お使いのメーラー、環境の状態に関するお問い合わせはお答えできかねますので、あらかじめご了承願います。

## .**Slack**でご利用いただけるチャンネルのご紹介

## **3.1** ご利用いただけるチャンネル

ご利用いただけるチャンネルは内容・対象者などにより4種類あります。

| ヘッダーNo.※1 | チャンネル種別                     | 対象者               | 概要                                                                                                    |
|-----------|-----------------------------|-------------------|----------------------------------------------------------------------------------------------------|
| 000番台     | RegTech事務局<br>専用チャンネル       | 全員※2              | ● RegTech事務局との連絡に使用します。<br>● 現状では001~003番が設置されており、詳細は次々頁3.3で説明します。                                                                          |
| 100番~499番 | RegTech事務局<br>各種チャンネル       | 任意                | ● 100番~499番のチャンネルは、RegTech事務局が設定するテーマ別のチャ<br>ンネルです。<br>● 参加希望のチャンネルをお選びいただき、いつでも参加/退出することが<br>できます(次頁3.2参照)。<br>● 新しいチャンネルが作成されたら、随時ご案内します。 |
| 500番~599番 | RegTech事務局設置<br>プライベートチャンネル | RegTech事務局<br>が指定 | ● RegTech事務局が指定したユーザーとのみコミュニケーションをするため<br>に利用します。<br>● 指定したユーザー以外は見ることができません。                                                               |
| 600番~999番 | ユーザー設置<br>プライベートチャンネル       | 設置した<br>ユーザーが指定   | ● ユーザー同士で自由にチャンネル設定し、ユーザーが招待した方とのみコ<br>ミュニケーションができます。<br>● 他のユーザーは見ることができません。                                                               |

チャンネル構成

※1 チャンネルは、Slack内の表示を考慮して、3桁のヘッダー番号を付けて運用します。 ※2 Slackに参加すると自動で表示されます。

## **3.2** チャンネルに参加する方法

メニュー画面から「チャンネルを追加する」を選ぶと、 ・新しいチャンネルを作成する ・チャンネル一覧 が表示されます。

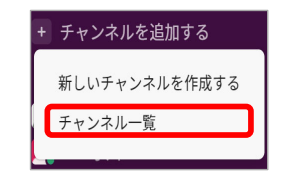

「チャンネル一覧」を選択す ると、右側にすべてのパブリッ クチャンネルが表示され、希望 のチャンネルを選択し、参加す ることができます。

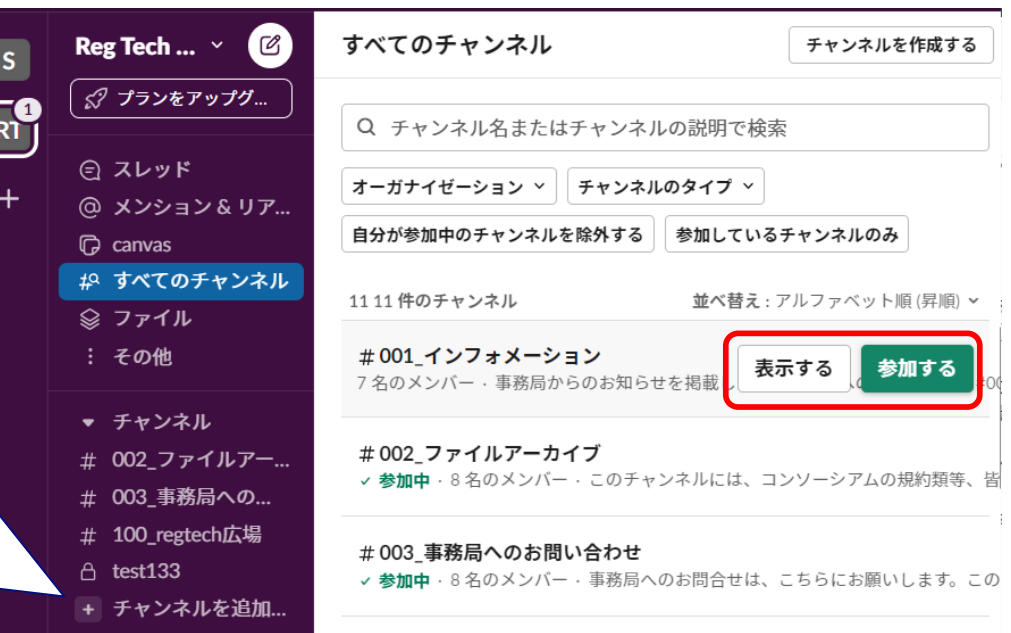

## **3.3 RegTech**事務局専用チャンネル

### **RegTech**事務局専用チャンネル**001**~**003**の説明

#### #001\_インフォメーション

- RegTech事務局から、ユーザーに向けたお知らせを掲載します。
- メッセージはRegTech事務局からのみ発信します。
- 書き込みはお控えください。

#002\_ファイルアーカイブ

(#002は、Slackの#generalチャンネルを使用しています)

- 皆様と共有するファイルを保存しています。
- ファイルの修正・編集・削除等はしないようにしてください。万が一これらの操作をしてしまった場合は、速やかに RegTech事務局にご連絡ください。
- メッセージはRegTech事務局からのみ発信します。

#### #003 事務局へのお問合せ

- RegTech事務局へのお問合せにご使用いただくチャンネルです。操作方法などで不明なことがあればここからお問合せ 下さい。
- RegTech事務局メールアドレス: regtech conso@ml.mri.co.jp ユーザーが誰でも見ることができるので、個人情報の投稿はお控えください。入退会等はメールにてお問い合わせく ださい。

## **3.4** ユーザー設置プライベートチャンネル

ユーザー同士でチャンネルを設定し、ユーザーが指定した方と自由にコミュニケーションいた だけます。

プライベートチャンネルの作成には、左メニューの「チャンネルを追加す る」から、「新しいチャンネルを作成する」をお選びください。

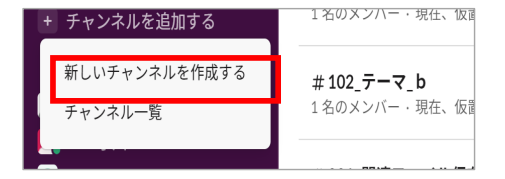

#### チャンネル設定ルール

「チャンネル可視性」の設定で、「プライベート」を設定してください。

#### 使いやすい設定

 Slack画面では、チャンネルは数字、文字の順に並びます。そのため、チャンネル名の設定の際、500番台以降 の数字を頭に記載すると、共通で確認するRegTech事務局チャンネルが上に表示されるようになるため使いや すくなります。

## .登録情報の変更、退会

**4.1** 登録情報の変更

転職やご退職などにともない、所属企業やmailアドレス、電話番号等の登録情報に変更があっ た場合は、登録情報変更WEBページにて、情報変更の申し込みをしてください。

なお、その際にユーザー番号などが必要になりますので、予め準備ください。

登録情報変更WEBページ

https://forms.office.com/r/BX4zbDmQyn

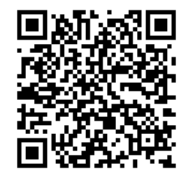

**4.2** 退会

#### 退会される場合には、以下の手順で退会手続きを行ってください。

退会すると、本コンソーシアムの登録情報の削除と、Slackのメンバー登録の削除が行われます。退会者の発言は、一定期限内は削除されません。退会者が設置したプライベートチャンネルは、他のチャンネル参加ユーザーに引き継がれます。

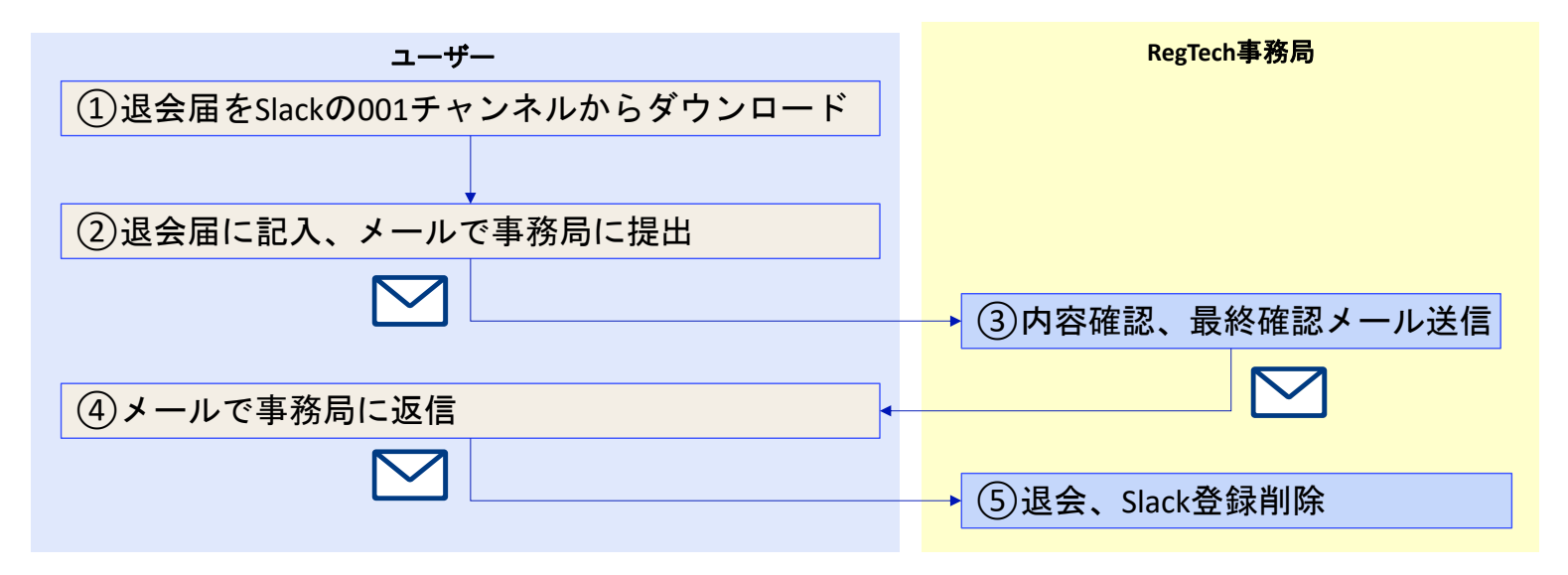

## .禁止事項

### **5.1** 禁止事項

以下の禁止事項に当たる、又は当たる恐れのある投稿及び行為は禁止とさせていただきます。 禁止事項に抵触する投稿または行為を認知した際には、当該ユーザーの許可無くコメントの削除や修正、作 成したプライベートチャンネルの削除、および退会措置などを取る場合があります。

**RegTech**コンソーシアム**Slack**利用規約を併せてご参照ください。

- RegTechコンソーシアムSlack利用規約に違反する行為
- 連鎖販売取引等への勧誘、その他不正の目的をもって本コンソーシアムSlackに参加する行為
- 虚偽の情報を提供する行為
- 他のユーザー又は第三者に成りすます行為
- 管理者、他のユーザー又は第三者の知的財産権、肖像権、プライバシーの権利、名誉、その他の権利を侵害する行為
- 本コンソーシアムSlackの管理・運営を妨害する行為
- コンピューターウイルス、その他の違法なプログラムの配信行為
- 法令又は公序良俗に反する行為
- 管理者の承認を得ていない者を本コンソーシアムSlackのユーザーに追加する行為
- その他本コンソーシアムSlackの目的に照らして不適切な行為

## .その他

## **6.1** 投稿情報の保存期間

- 投稿した内容・ファイルの保存期間は90日間となっています。 この期間を過ぎると投稿内容が消滅します。
- 継続的に共有するファイル等については、事務局で約2か月ごとに更新します。

## **6.2 Slack**の使用制限

- 本コンソーシアムでは、Slack無償版を使用しています。Slackの基本機能に、管理上制限をかけるだけで なく、運用上もご使用いただけない機能がありますので、ご注意ください。
	- 例:投稿情報の保存期間が3カ月、ハドル(オンライン会議)が1対1でしかできない、等

## .**FAQ**

## **7.1** よくあるお問合せ

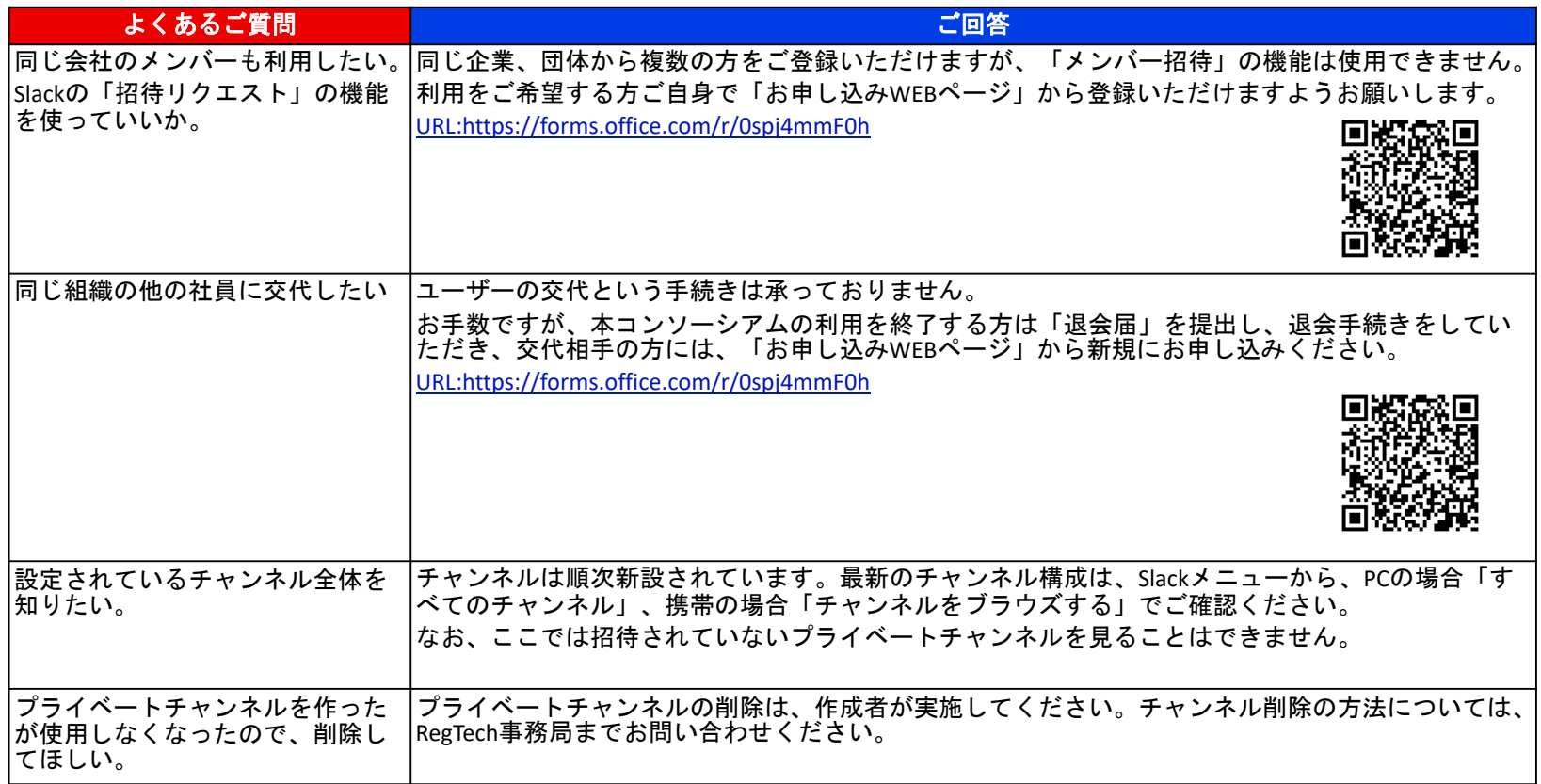

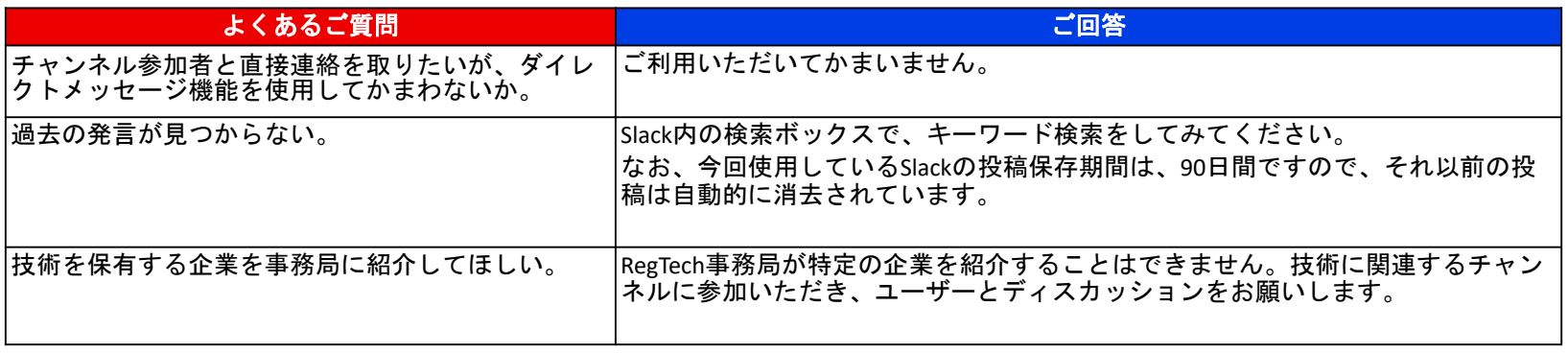

上記の他、何か問題が生じましたら、RegTechコンソーシアムSlack利用規約をご確認いただき、解決しない場合は事務 局までお問い合わせください。

※「#003\_事務局へのお問い合わせ」チャンネルは、ユーザー全員が見ることができる公開の場となっています。 個人情報に関わるお問合せ、ご相談などは、必ずメールにてお願いします。

RegTech事務局メールアドレス: regtech\_conso@ml.mri.co.jp

## 改定履歴

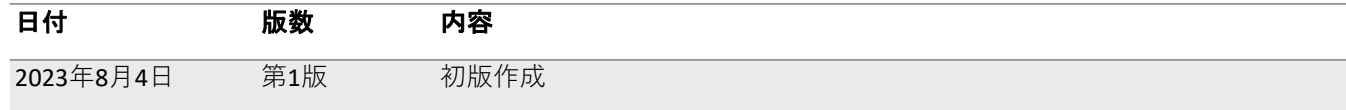

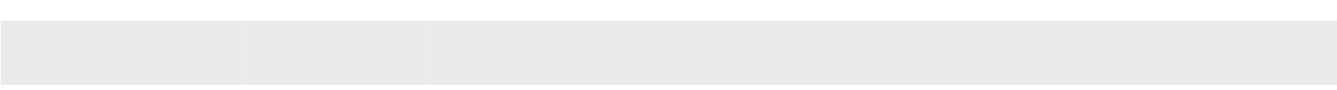

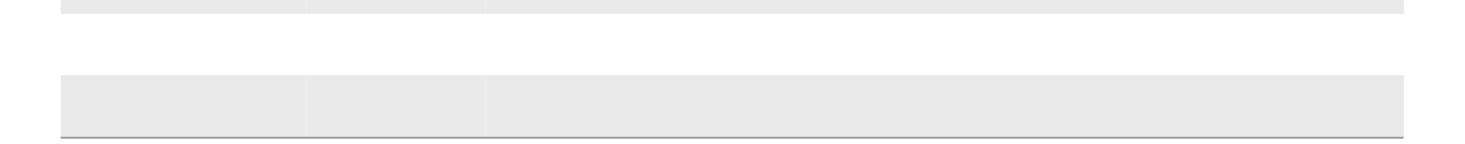

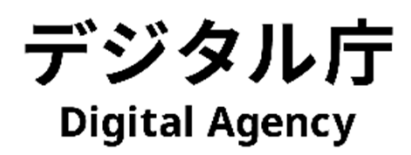